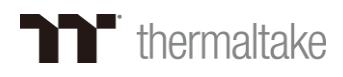

# *Thermaltake DPS G APP* 使用手冊

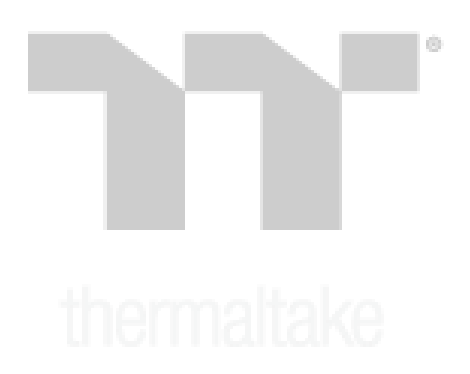

# 日錄

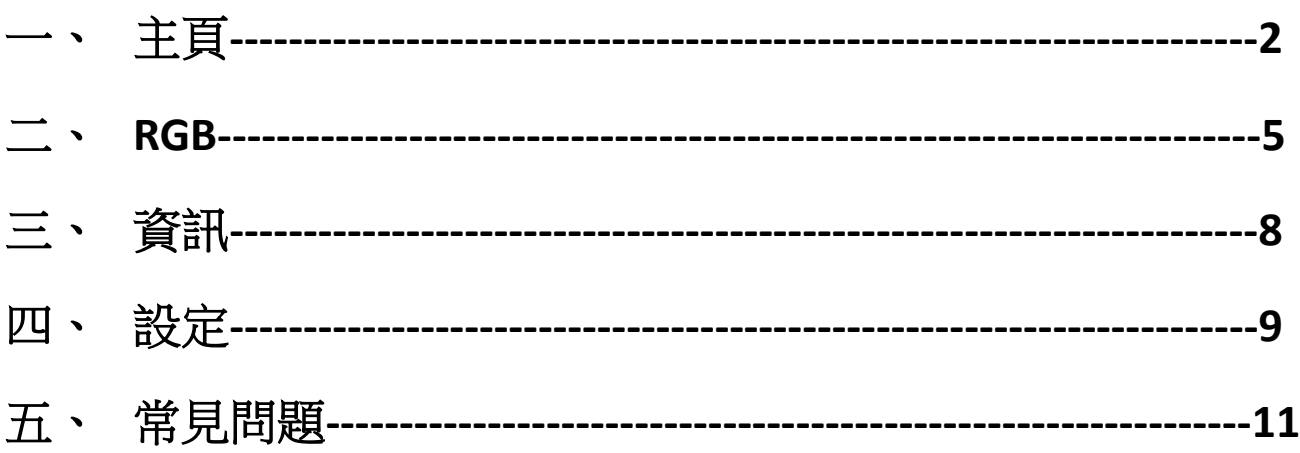

# $\vert \circ$

### 主頁

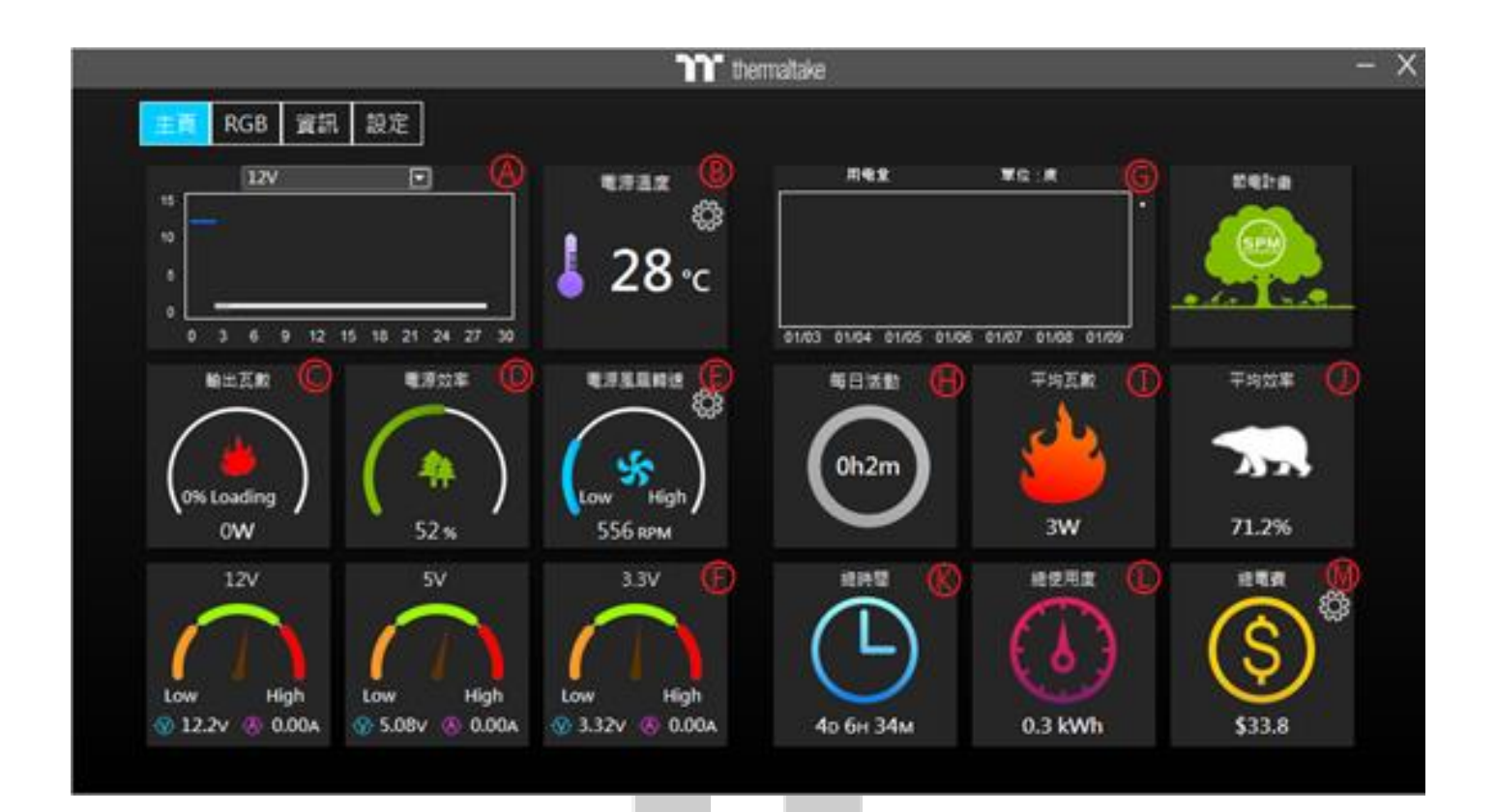

**A.**可在此處選擇您要查看的圖表

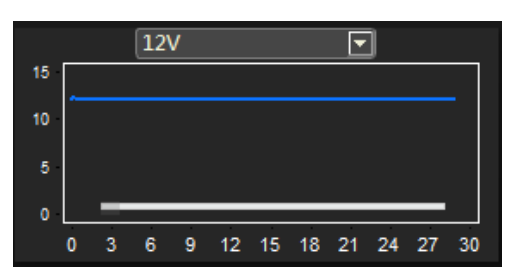

**B.** 此處可以查看目前電源的溫度 **(**並切換攝氏**/**華式**)**

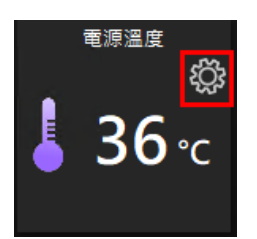

**C.** 此處可以查看目前的輸出瓦數

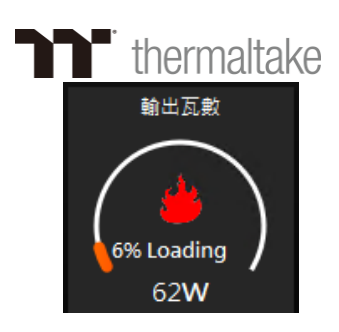

**D.**此處可以查看目前的電源轉換效率

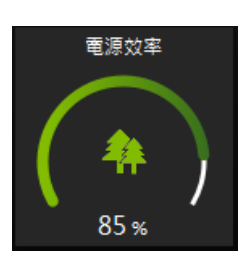

**E.** 此處可以查看目前風扇的轉速**(**可控制轉速**)**

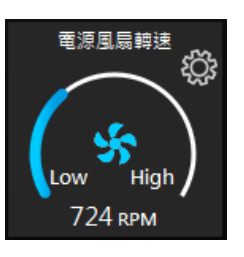

**F.** 此處可以查看目前的 **12V/5V/3.3V** 使用狀況

(h)

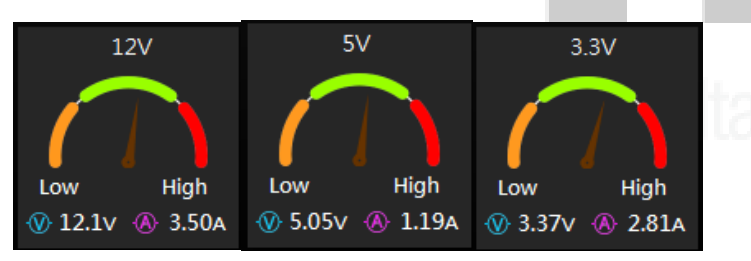

**G.**此處可以查看最近 **7** 日的用電量

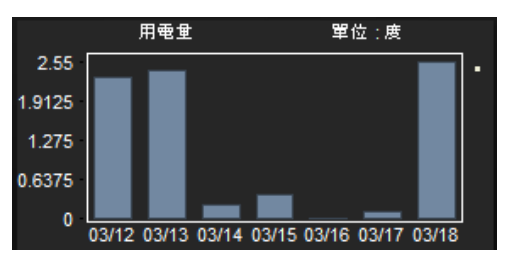

**H.**此處可以查看本日用電狀態

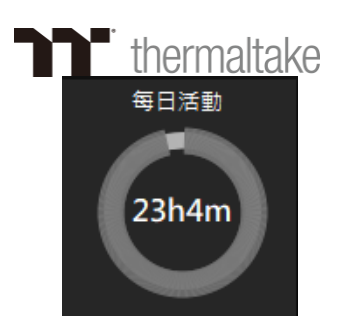

**I.** 此處可以查看總平均輸出瓦數

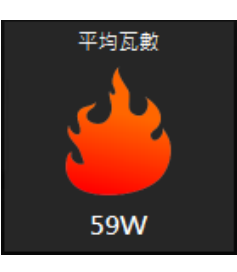

**J.** 此處可以查看總平均轉換效率

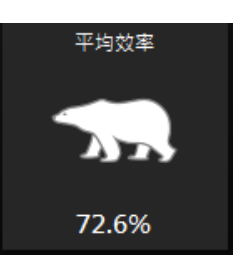

**K.** 此處可以查看目前此電源總共使用時間

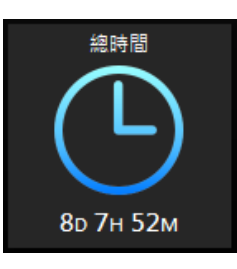

i da

**L.** 此處可以查看此電源總使用度數

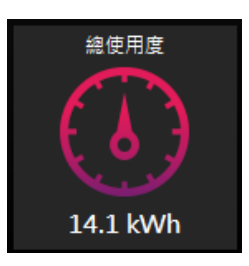

**M.** 此處可以查看總使用電費**(**可以自訂電費單位**)**

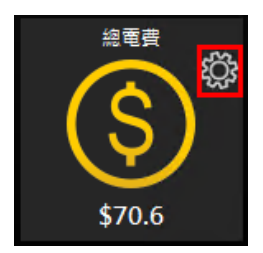

### *RGB*

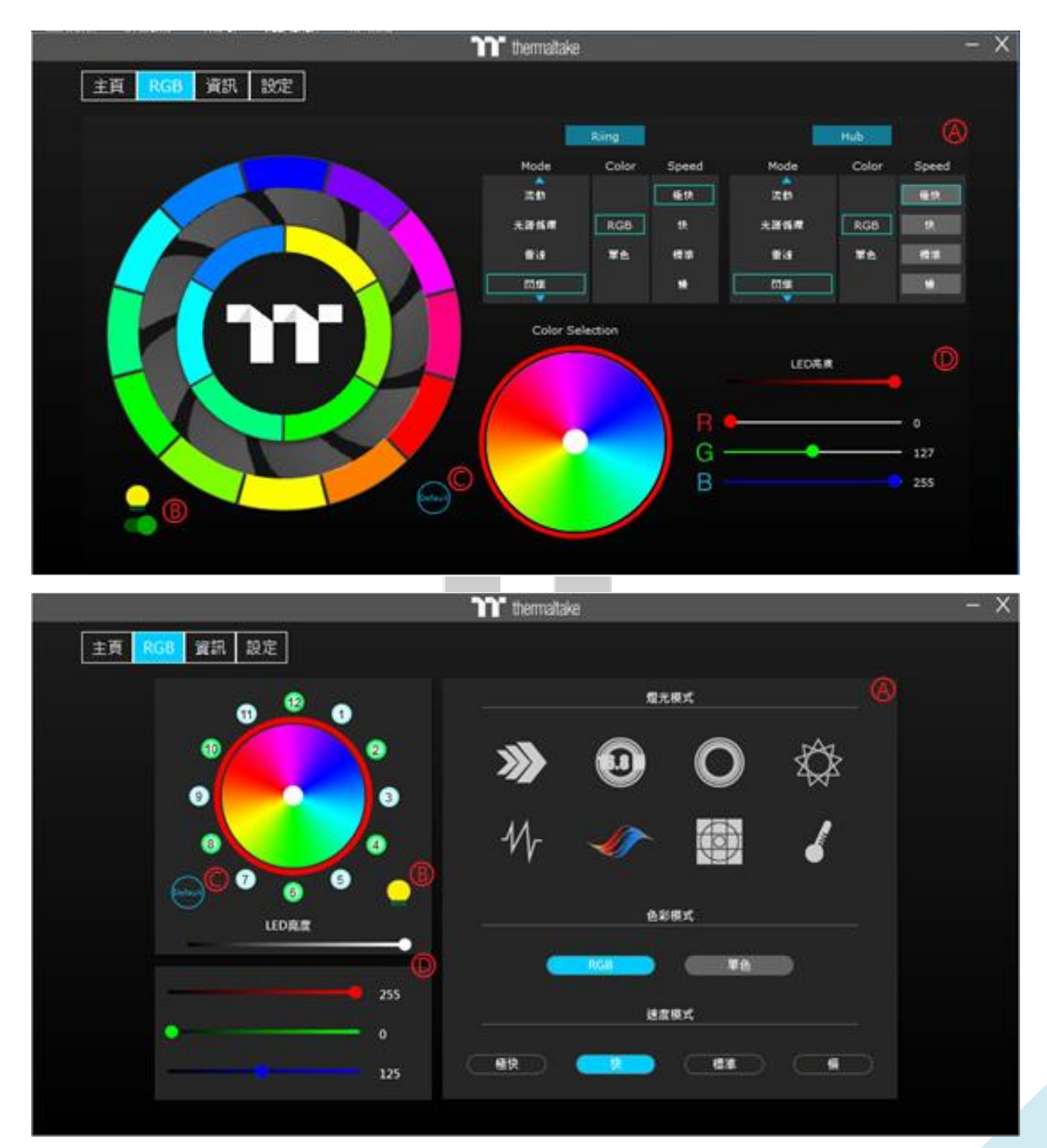

**A.** 燈光效果:

**1.** 流動:燈光以彩虹方式轉圈漸層變色

**2.** 光譜循環:燈光以全色整圈同時漸層變色

- **3.** 雷達:燈光以雷達方式繞圈**(**限單色**)**
- **4.** 閃爍:燈光以一定頻率熄滅亮起
- **5.** 呼吸:燈光色彩明亮度以一定頻率變換
- **6.** 波浪:燈光以順時針方式移動變換**(**限 **RGB)**

(h)

- **7.** 全亮:燈光亮起沒有特殊效果
- **8.** 系統溫度:以電源溫度來代表顏色

**9.** 電影:燈光隨著音效變化**(**建議觀賞電影時使用**)**

**10.** 遊戲:燈光隨著音效變化**(**建議玩遊戲時使用**)**

**11.** 派對:燈光隨著音效變化

**12.** 交錯:燈光會有兩道互相交錯

**13.** 心跳:燈光色彩明亮度以一定頻率變換

**14.** 掃描:燈光會仿掃描儀來回循環

**15.** 漩渦:燈光會仿漩渦式轉圈

**16.** 雨滴:燈光仿雨滴方式隨機點滅

**17.** 堆疊:燈光會按照順序堆疊至全亮

**(9-17** 僅適用於 **Toughpower iRGB Gold** 系列電源**)**

**B.** 開關燈切換

**C.** 燈光恢復預設值

**D.** 自定義 **RGB** 區

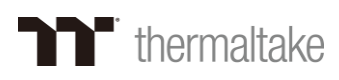

### 資訊

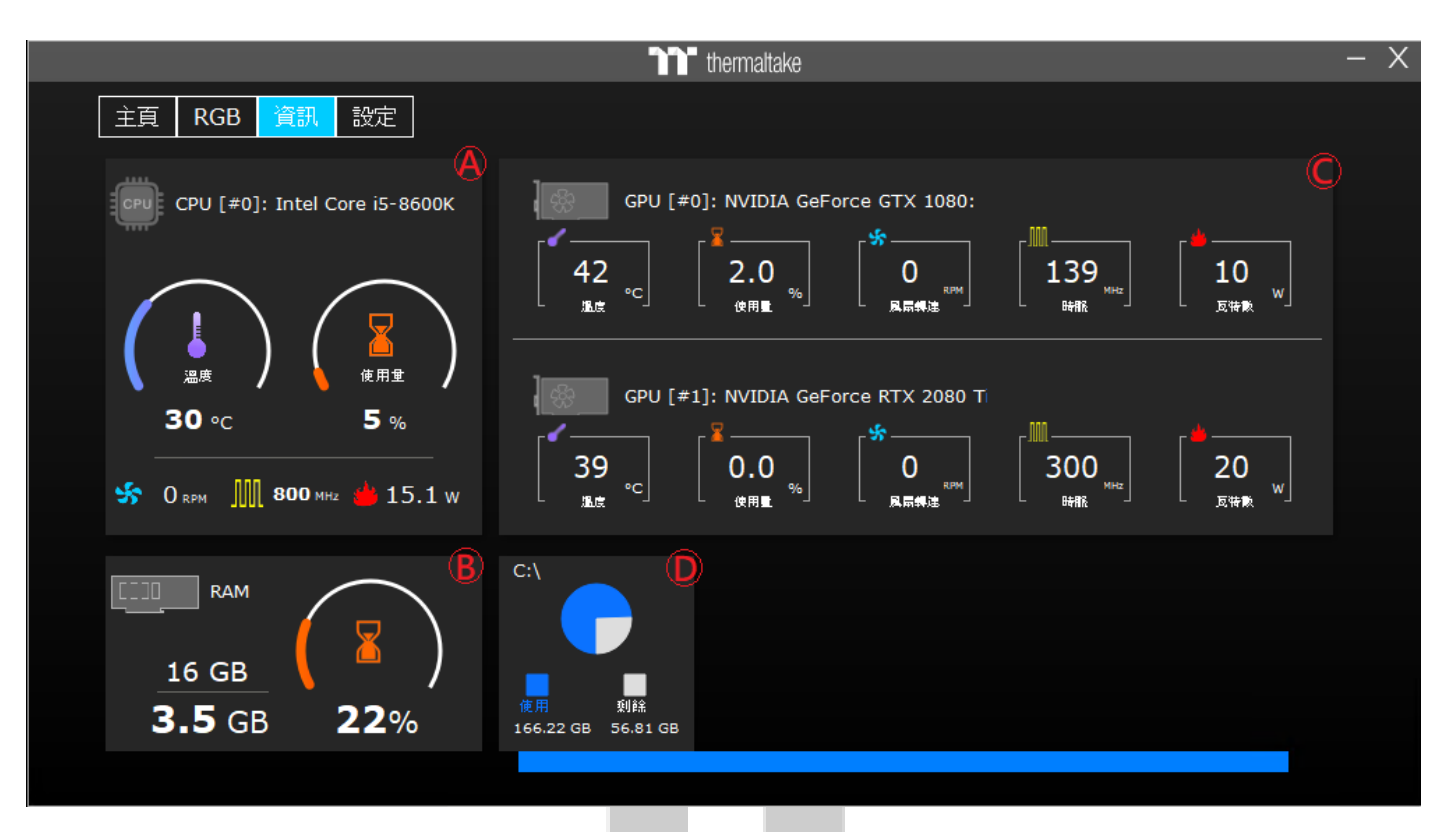

**A. CPU** 資訊

包含溫度、使用量、轉速、時脈、瓦數

**B. RAM** 資訊

包含總容量、使用量、使用率

- **C. GPU** 資訊**(**支援多顯卡**)** 包含溫度、使用量、轉速、時脈、瓦數
- **D.** 硬碟 資訊

包含使用空間、剩餘空間

設定

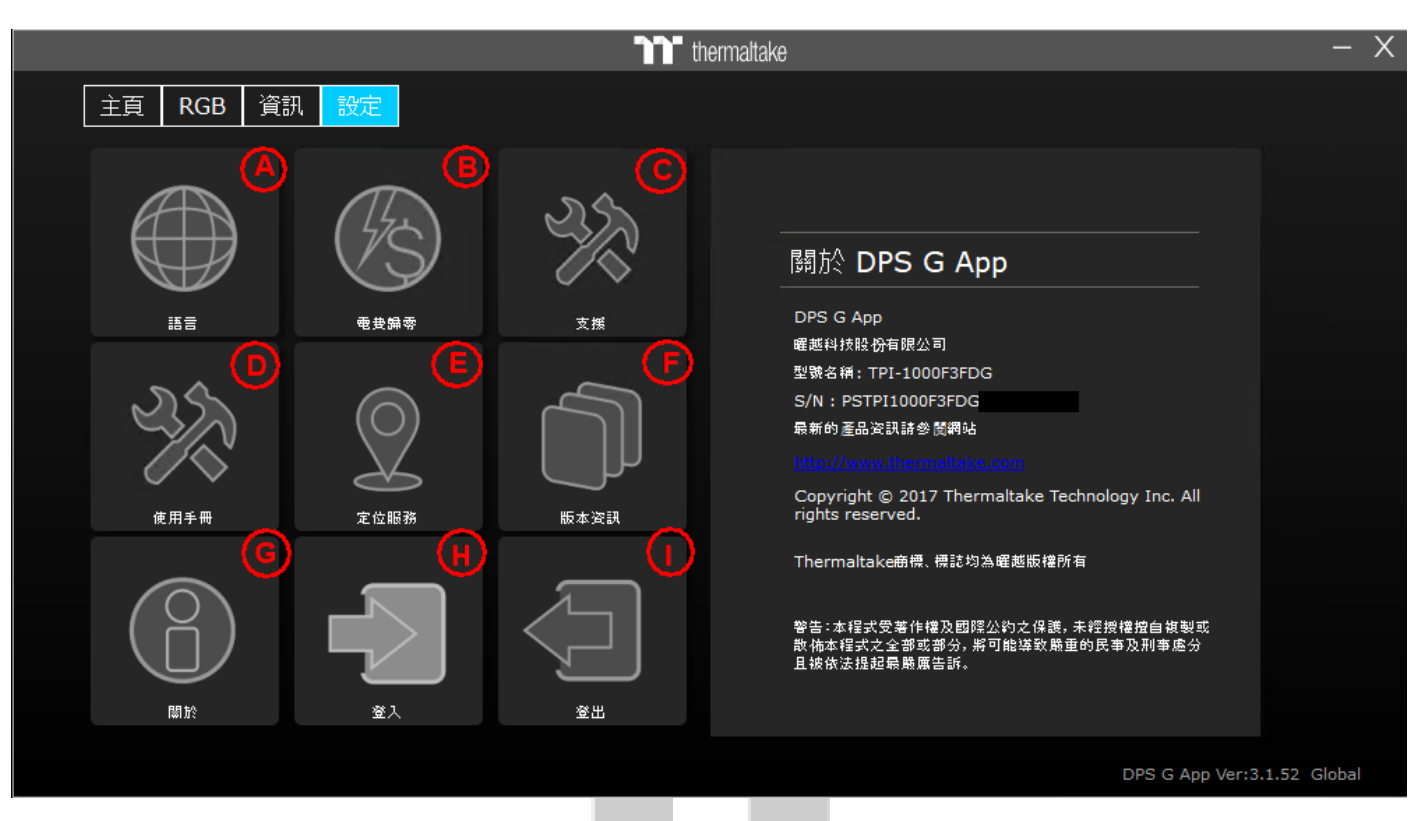

**A.** 語言

目前支援英文、簡中、繁中、法文、德文、日文、西文、俄文

**B.** 電費歸零

將主頁的電費計算歸零

**C.** 支援

連結官網支援中心

**D.** 使用手冊

連結使用手冊

**E.** 定位服務

開啟**/**關閉定位服務

**F.** 版本資訊

記錄各版本更新內容

**G.** 關於

### **Thermaltake** -<br>紀錄產品型號及序號以及相關條約等等

**H.** 會員登入

登入會員將資料上傳至雲端

**I.** 會員登出

登出會員停止上傳資料

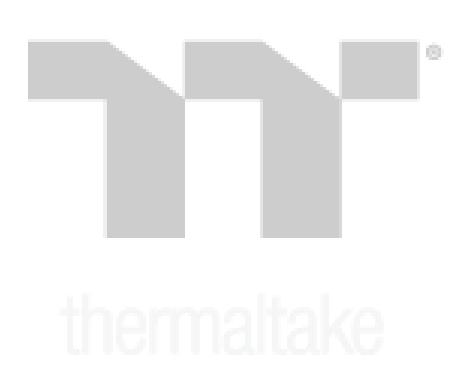

### 常見問題

### **Q**:登入帳戶時沒有反應?

**A**:請至 **SPM** 網頁端確認會員綁定數量不可大於 **5** 台,重新登入嘗試,若還有問題請聯繫客服人 員。

### **Q**:程式打不開**(**點擊沒有回應**)**?

**A**:請至 **C:\**使用者**\(**您的帳戶**)\AppData\Roaming\Tt\**底下,將**"DPS-G"**資料夾強制刪除後,在重 新開啟程式即可。

### **Q**:點選 **Zero Fan** 風扇卻還在轉動?

**A**:本產品 **Zero Fan** 有限制最低使用瓦數輸出,高於額定瓦數會自動以 **Smart Fan** 之最低風扇轉 速模式運行。

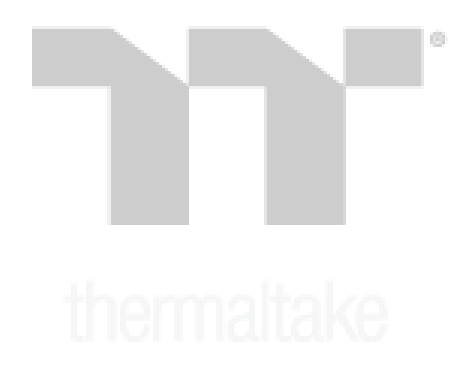

以上若還有其餘問題,請洽當地客服人員,謝謝!